## KHS College Application & Transcript Request Checklist

- 1. Join KHS College, Career, & Military Canvas Page
- 2. Submit your College Admission Application (Apply Texas, CommonApp)
- 3. Log in to **Schoolinks** tile through **MyKatyCloud**, and add your college applications and link CommonApp account

## Refer to the Knowledge Base tab on the Canvas page for tutorials

- 4. Sign your FERPA Waiver in Schoolinks
- 5. Once you have added your schools to your college list, your transcripts are ready to be sent by KHS Counselors or Registrar.
- 6. Transcript send method: How your transcript is shared with colleges
- In-network transcripts are sent electronically. No further action is required by the student for the transcript.
  - Common App Once your Common App account is linked to SchooLinks, your counselor will send the transcript and other required documents.
    - Snail You must complete the transcript request through <u>Scriborder</u> and registrars will mail the transcript.

## Beware of admission deadlines and time for transcripts to be processed.

- 7. Transcript Requests
  - a. If you are requesting a transcript for any reason other than college admission, this must be submitted through ScribOrder.
- 8. Letters of Recommendation
  - A letter of recommendation IS NOT required by most universities.
    - a. If the university requires a counselor recommendation, submit a <u>rec</u> <u>letter request</u> to your counselor.
    - If the university you're applying to requires a teacher recommendation, submit the request through Schoolinks.

For all letter of recommendation requests, allow at least two weeks for your recommender to complete.

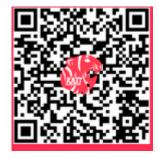

College/Career Canvas

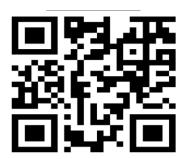

Counselor Recommendation Request

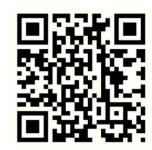

Transcript Request